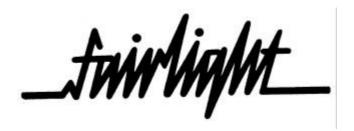

# C M I Series IIX Software Release - Revision 19

Several new features have been added to release version 19.

- \* Page I General Interface MIDI configuration setup can be saved as a preset file on disk.
- \* Page 2 and L display the new Page I MIDI configuration file.
- \* Page 7 Control Parameters allows patching KEY NUMber to FILTER $\sim$ . Filter response can be further modified by a function curve.
- $^{\star}$  Page S Screen Print has selectable Baud rate, and keyboard commands to toggle Auto Form Feed and Inversion.

#### PAGE I

Page I MIDI setup can be saved to disk as a .MC file allowing instant recall of complex MIDI patches. Some SMPTE parameters are saved also. These are:

time code reader frame rate time code generator frame rate drop frame switch rate jam sync switch rate.

To save a MIDI setup, type

SAVE FILENAME.MC<return>

When the file has been saved, its name will appear in the CFG: box at the bottom lefthand of screen. Note that you must type the .MC part of the filename. Otherwise, it will be assumed that filename a voice and will probably display the error message FILENAME NOT LOADED.

To load a previously saved MIDI file, type

LOAD FILENAME.MC<return>

The filename will appear in the CFG: box as previously described. Whenever you load a .MC file, it will turn off the time code reader and generator.

To reset Page I, save the default (normal) setting as a file. Then, later on, loud that same file when you want to reset Page 1.

Page I MIDI configuration files (ending in.MC) can only be loaded or saved from Page I.

Page 2 and Page L can display files with the .MC suffix.

# C M I Series IIX Software Release - Revision 19 (continued)

#### PAGE 7

KEYNUM (music key number) can be patched to FILTER with a function curve. By drawing a function curve on Page F, with the appropriate patch on Page 7, filter cutoff response can vary depending on which note you play on the music keyboard. This is useful for filtering shrill high notes of a voice while leaving the low notes unaffected, or for simulating a formant of an instrument.

To patch KEYNUM with function to filter, move cursor to FILTER= and type

KEYNUM, X<set>

where X is a function Ictter between A and P.

Now, on Page F, select the corresponding function letter, either by pointing the lightpen at the function letter or by typing

D,X<return> where D means draw and X is the function letter

When used with KEYNUM, the left side of Page F graph corresponds to the low end of the music keyboard, the right side corresponds to the high end. The most noticeable effect on filter would be to draw a diagonal line with the lightpen from the top left of the graph to the bottom right Now play the music keyboard. Notice how the sound becomes more filtered as you play higher. This function curve and the Page 7 patch can be saved on Page 7 by typing

S CO <filename><return>

### PAGE S

Page S - Scrcen print has a baud rate selector which affects the data transmission  ${}^{\circ}$ 

rate at the printer output on the rear of the CMI. This allows you to use the older

slower printers which may have a fixed rate of, for example, 300 Baud. If the Baud setting on Page S does not match that of the printer, garbage will result. To set baud rate, move cursor to BAUD RATE and type

n<SET>

where n = 9600, 7200, 4800, 3600, 2400, 1800, 1200, 600, 300 or 150.

Protocol is: RS232C, start bit, 8 data bits, stop bit, no parity.

NOTE: Baud rate selection also affects tEc Pagc C - MCL baud rate.

The AUTO FF and INVERT fonctions on Page S can now be switched ON or OFF by kcyboard command.

Type A<return>

to switch AUTO Form Feed either on or off.

Type I<return>

to switch INVERT function either on or off.

Version lundi 4 janvier 1999